# **การประยุกต์ใช้งาน Generative AI เพื่องานวิจัย (SMART-PNRU , SMART UNVERSITY) Usecase00 : เทคนิคการใช้งาน ChatGPT เบื้องต้น**

**โดย ผู้ช่วยศาสตราจารย์ ดร. นัฐพงศ์ ส่งเนียม อัพเดตล่าสุดวันที่ 28.09.2566**

## **เนื้อหา**

- **1 : การขอดู Prompt พื้นฐาน 10 คำสั่ง**
- **2 : การสร้าง Chat ใหม่**
- **3 : การแก้ไข Prompt หลังจากสั่งทำงานไปแล้ว**
- **4 : การซ่อนหรือปิดหน้าต่างประวัติ (history)**

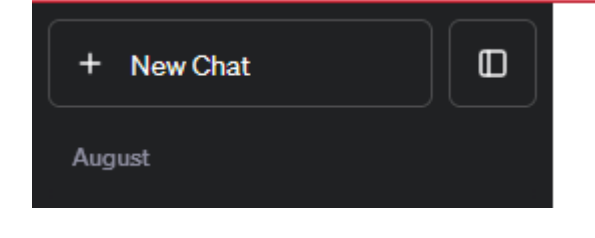

## **1 : การขอดู Prompt พื้นฐาน 10 คำสั่ง**

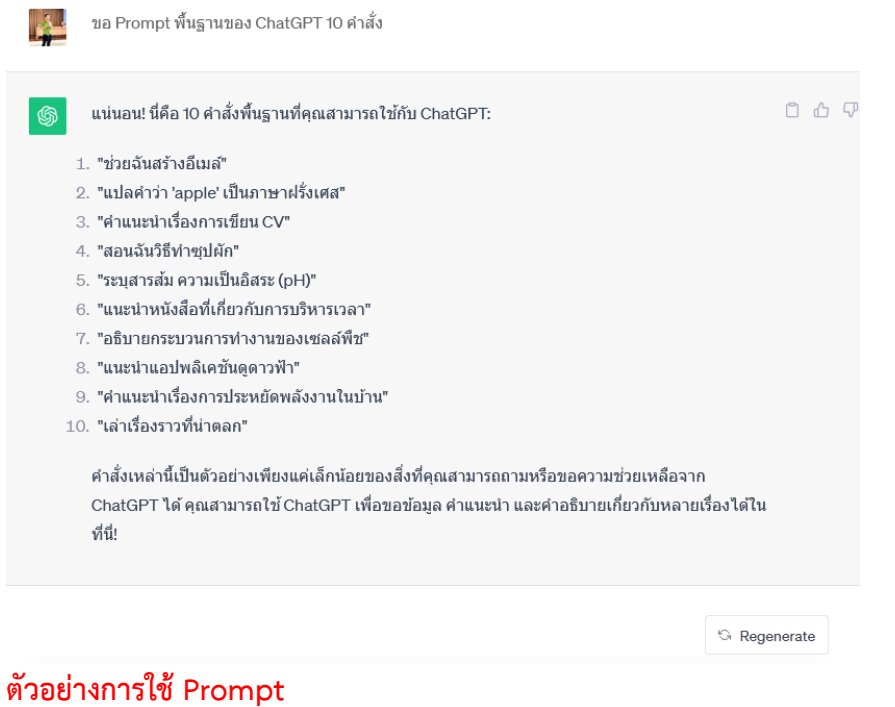

- **ขอคำแนะนำ เรื่องการเขียน CV** 

#### ขอคำแนะนำ เรื่องการเขียน CV

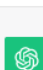

**A** 

การเขียน CV (Curriculum Vitae) เป็นขั้นตอนสำคัญในการสมัครงาน ดังนั้นควรจัดทำ CV ให้สร้างความ $\begin{array}{c}\Box\quad \mathbb{C}\end{array}$ ประทับใจและโดดเด่นออกมา ตราบใดที่มีประสบการณ์และทักษะที่เหมาะสม นี่คือขั้นตอนพื้นฐานในการ เขียน CV:

1. ข้อมูลส่วนตัว:

- ชื่อ-นามสกุล
- \* ที่อยู่
- \* เบอร์ติดต่อ
- อีเมล์
- 2. คำสั่งหัวเรื่อง:
	- \* ช่วงหัวเรื่องให้เขียนชื่อและข้อมูลติดต่อด้านบนของ CV
	- \* ตั้งชื่อและข้อมูลติดต่อให้เป็นตัวหนาหรือใช้ขนาดตัวอักษรใหญ่
- 3. คำสั่งความเป็นมา:
	- \* เริ่มต้นด้วยข้อมูลส่วนตัวสั้น ๆ และความประสบการณ์การทำงานหรือการศึกษาที่สำคัญ
	- \* ระบุตำแหน่งปัจจุบันและสถานที่ทำงานหรือการศึกษา
	- \* ให้ข้อมูลสั้น ๆ และเน้นไปที่ความสามารถและประสบการณ์ที่เกี่ยวข้อง
- 4. ประสบการณ์ทำงาน:
	- \* ระบุประสบการณ์ทำงานที่เกี่ยวข้องโดยเรียงจากล่าสุดไปยังอดีต
	- \* ระบุชื่อของบริษัท ตำแหน่ง ระยะเวลาที่ทำงาน และหน้าที่หลักที่ดำเนินการ
	- \* ให้รายละเอียดเพิ่มเติมเกี่ยวกับผลงานหรือความสำเร็จในงานที่ทำ
- 5. การศึกษาและการอบรม:

 $\Box$  Stop generating

ขอคำแนะนำ เรื่องการเขียน cv ของ ผศ.ดร. นัฐพงศ์ ส่งเนียม

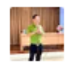

ขอคำแนะนำ เรื่องการเขียน CV ของ ผศ.ดร. นัฐพงศ์ ส่งเนียม

### $\circledS$

 $0055$ การเขียน CV สำหรับผศ.ดร. นัฐพงศ์ ส่งเนียมควรสร้างความแสดงความยอดเยี่ยมและความเชี่ยวชาญ ทางวิชาการของคุณอย่างเห็นได้ชัดเจน ตราบใดที่มีประสบการณ์การสอนและการวิจัยที่มีคุณค่า ดังนั้น นี่ คือคำแนะนำในการเขียน CV ของผศ.ดร. นัธพงศ์ ส่งเนียม:

#### 1. ข้อมูลส่วนตัว:

- ระบุชื่อ-นามสกุลเต็ม
- \* ระบุตำแหน่งปัจจุบัน (ผศ.ดร.) และสถานศึกษาหรือสถาบันที่คุณสังกัด
- \* ระบุที่อยู่บ้จจุบัน, เบอร์ติดต่อ, และอีเมล์

#### 2. คำสั่งหัวเรื่อง:

\* แนะนำด้วยหัวเรื่องเขียนชื่อและข้อมูลติดต่อด้านบนของ CV ให้เป็นตัวหนาหรือใช้ขนาดตัวอักษร ใหญ่

#### 3. คำสั่งความเป็นมา (Profile):

- \* เขียนรายละเอียดเกี่ยวกับความเป็นมา ความเชี่ยวชาญ และเป้าหมายในสายงาน
- \* ระบประสบการณ์การสอน การวิจัย หรือผลงานทางวิชาการที่มีความสำคัญ

#### 4. ประสบการณ์การสอน:

- \* ระบุรายละเอียดเกี่ยวกับความเชี่ยวชาญในการสอนวิชาต่าง ๆ ที่คุณได้สอน
- \* ระบุรายละเอียดเกี่ยวกับวิธีการสอน, แผนการสอน, และผลการเรียนของนักศึกษา

#### 5. ประสบการณ์วิจัย:

- \* ระบรายละเอียดเกี่ยวกับโครงการวิจัยที่คณเคยทำ รวมถึงความสำเร็จและผลงานที่ได้รับ
- \* ระบการตีพิมพ์ผลงานวิจัย, บทความวิชาการ, หรือหนังสือที่เกี่ยวข้อง

#### 6. การศึกษาและการอบรม:

\* ระบรายละเอียดเกี่ยวกับการศึกษา ระดับการศึกษา สถาบันการศึกษา และปีที่สำเร็ $\;\;\mathbb{P}\;\;\mathbb{C}$ ontinue generating

ь

\* ระบการอบรม คอร์ส หรือการสอนที่เกี่ยวข้อง

Send a message

### $2.2$ การสร้าง Chat ใหม่

้คลิกที่ปุ่ม new chat จะได้หน้าต่างดังรูป

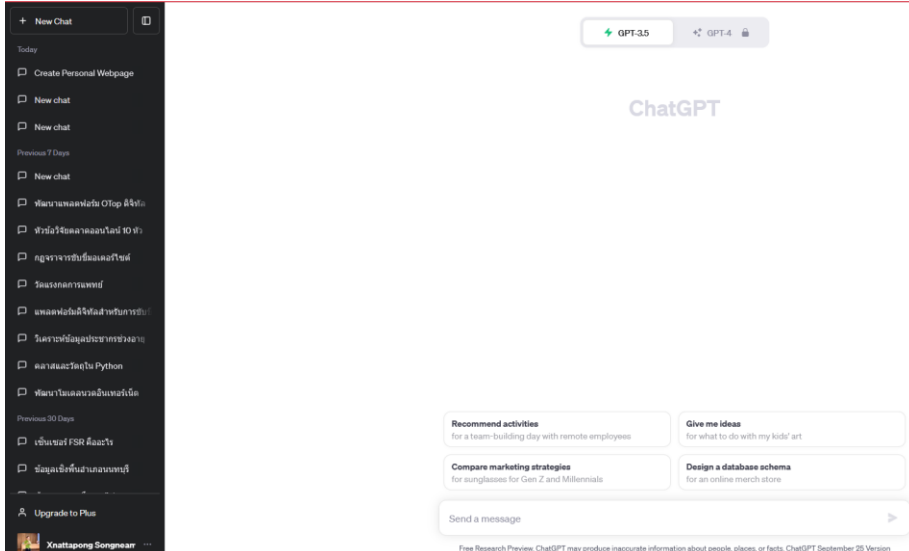

## **3 : การแก้ไข Prompt หลังจากสั่งทำงานไปแล้ว**

**เมื่อเราสั่งคำสั่ง Prompt ไปแล้วและไม่ต้องการเขียน Prompt ใหม่ทั้งหมดก็สามารถ แก้ไขคำสั่งเดิมได้ดังรูป**

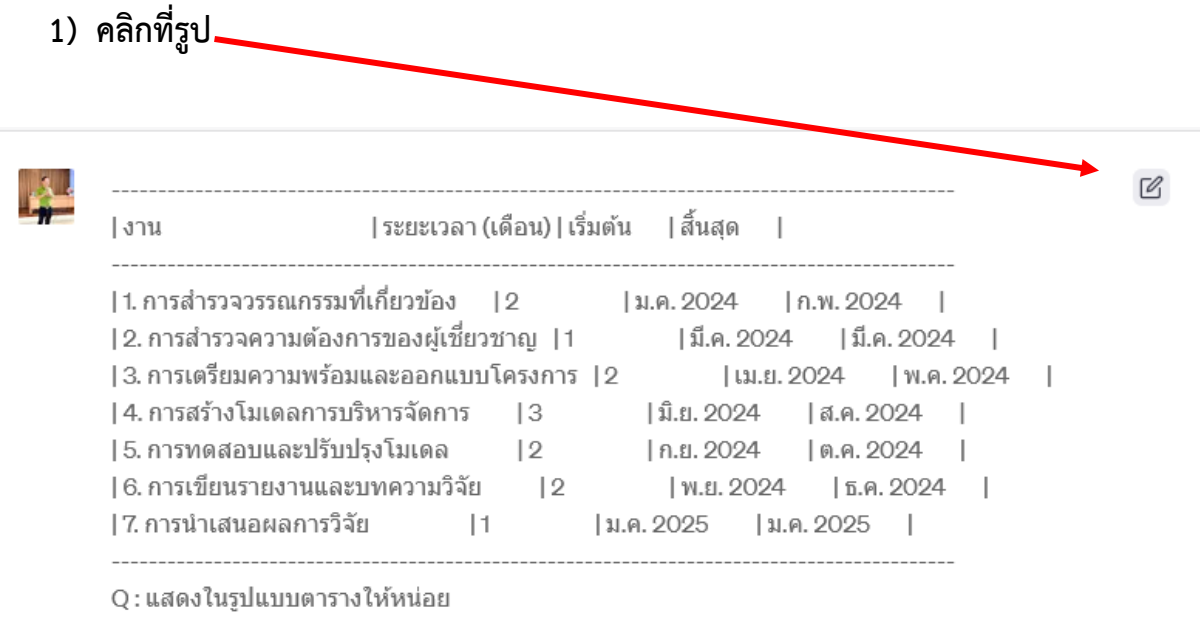

จะได้

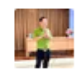

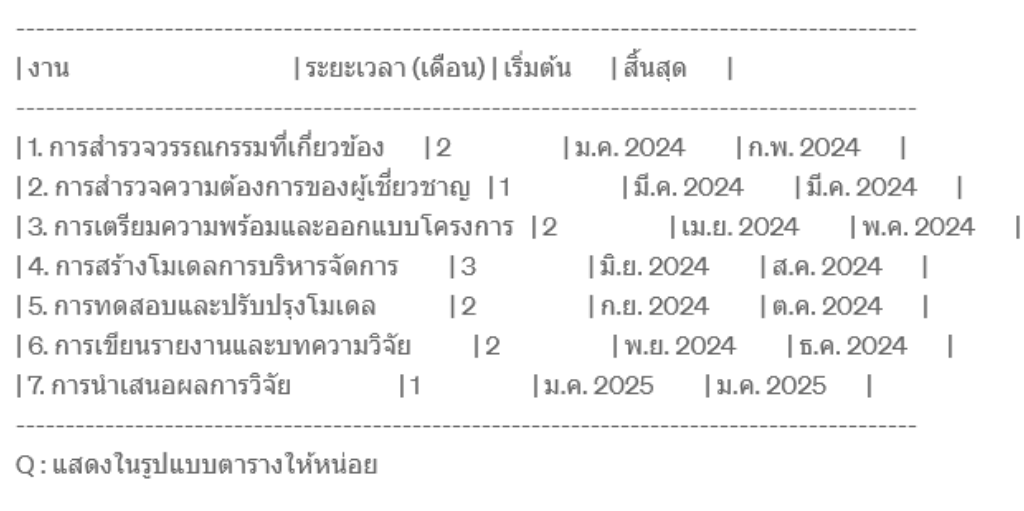

Save & Submit

Cancel

- **2) เขียนคำสั่ง Prompt ใหม่ตามที่ต้องการ**
- **3) แล้วกด Save&Submit**
- **4) ถ้าต้องการกดยกเลิกให้กด Cancel**

### **ตัวอย่าง**

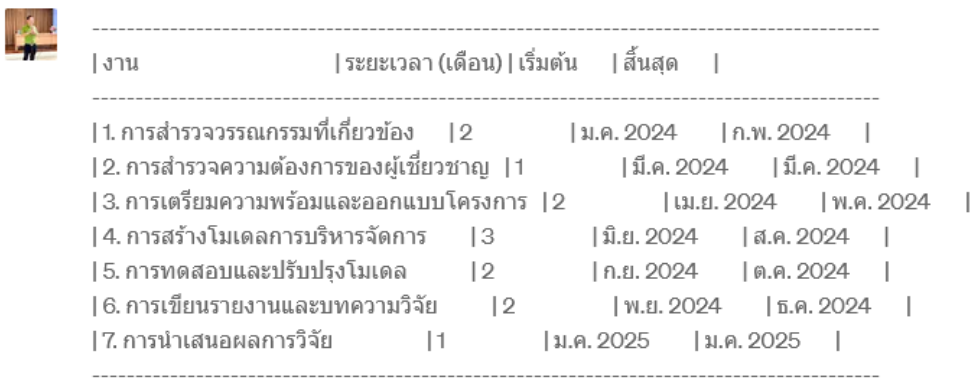

Q : ช่วยแสดงในรูปแบบตารางแบบเว็บสวย ๆ

 $0 0 0 0$ ขอโทษที่ไม่สามารถแสดงในรูปแบบเว็บสวย ๆ ได้โดยตรงผ่านข้อความ แต่คุณสามารถใช้เครื่องมือออ  $\circledS$ นไลน์หรือซอฟต์แวร์สร้าง Gantt chart เพื่อแสดงงานวิจัยของคุณในรูปแบบสวยงาม โปรดตรวจสอบ โปรแกรมออนไลน์หรือเครื่องมือสร้าง Gantt chart อื่น ๆ ที่มีให้บริการและสามารถนำรายการงานของ คุณมาแสดงในรูปแบบที่สวยงามได้ตามที่คุณต้องการค้นหาออกเพิ่มเติมได้ทางอินเทอร์เน็ตหรือใน บริการซอฟต์แวร์สำเร็จรูปที่คุณอาจมีอยู่ในเครื่องคอมพิวเตอร์ของคุณ

## **4 : การซ่อนหรือปิดหน้าต่างประวัติ (history)**

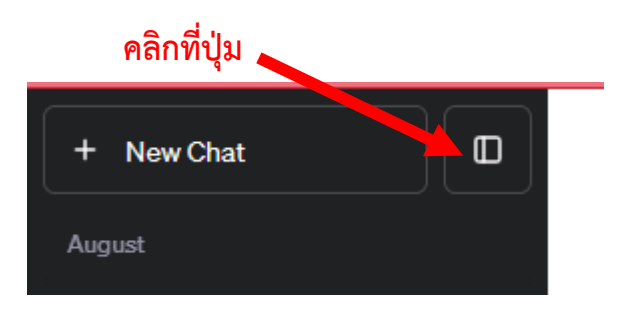

# **จะได้หน้าต่างดังรูป**

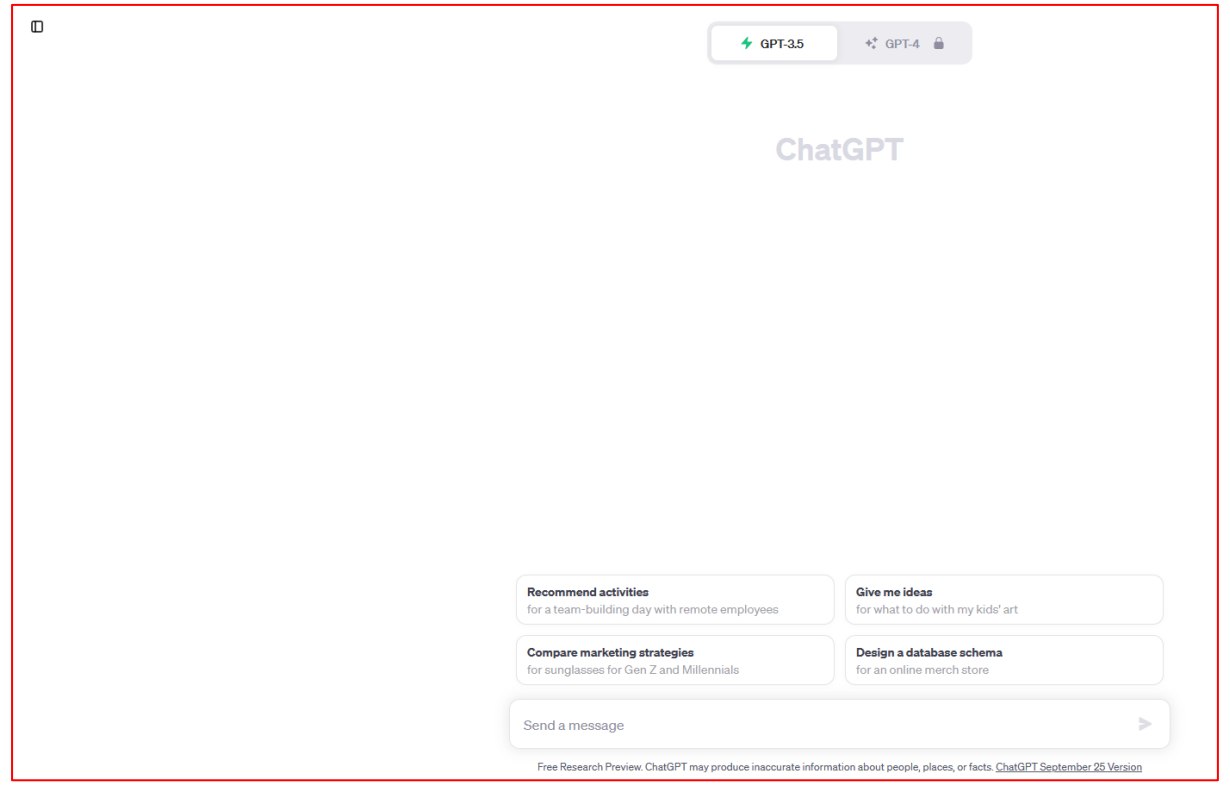

### **แบบฝึกหัด**

1. ให้นักศึกษา คิดหัวข้อผลิตภัณฑ์ โดยใช้ chatGPT

2. ให้นักศึกษา ออกแบบโลโก้ด้วย https://www.brandcrowd.com/